## FAQ Access to the JOGC and Clinical Practice Guidelines

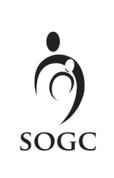

## How do I connect to the JOGC?

Go to [SOGC.org](http://SOGC.org). (Image 1)

Login to your **SOGC Member Portal.** (Image 1)

Click on the "Quick Access Guidelines & JOGC" button to be taken to the JOGC homepage. (Image 2)

OR

Click on "My Guidelines" on the top menu bar and then "Access the latest SOGC guideline" button to be taken to the most current monthly guideline. (Image 3)

## How do I know that I am logged into the JOGC?\*

On the homepage of the JOGC, you will see a welcome message letting you know you have access to the guidelines. (Image 4)

On the guideline page, you will see a PDF icon indicating that you can download the guideline. (Image 5)

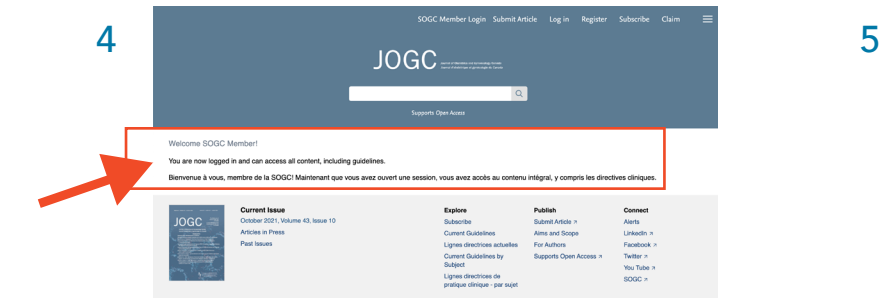

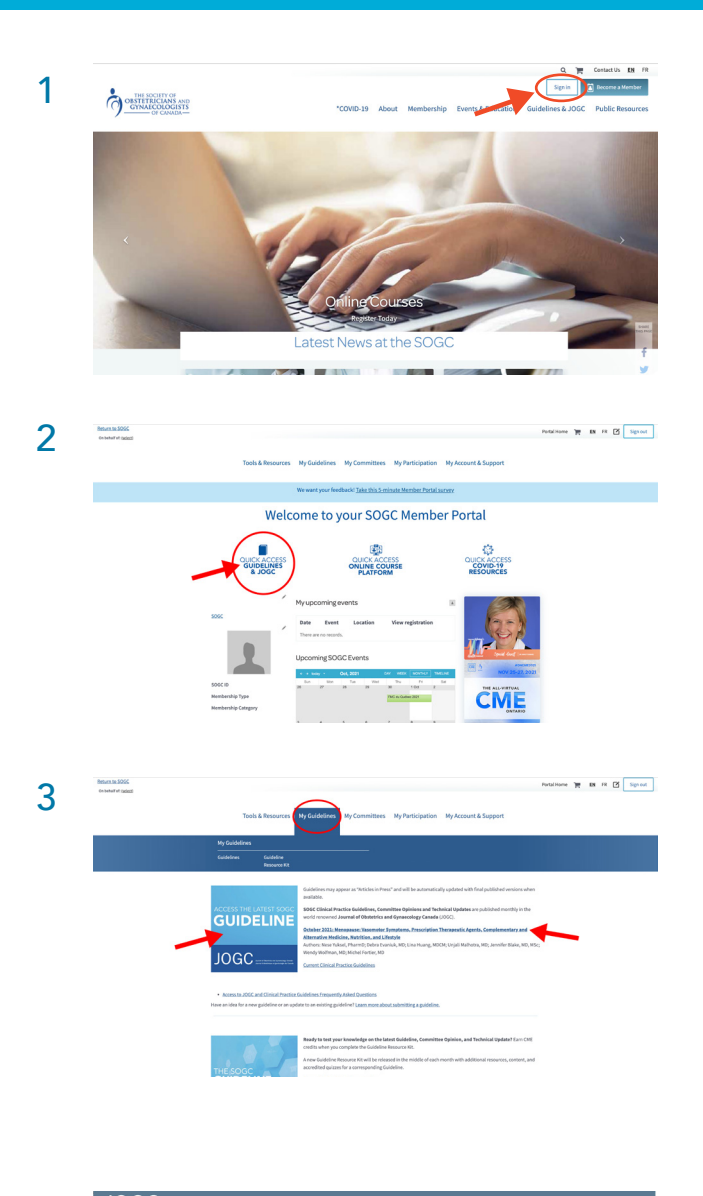

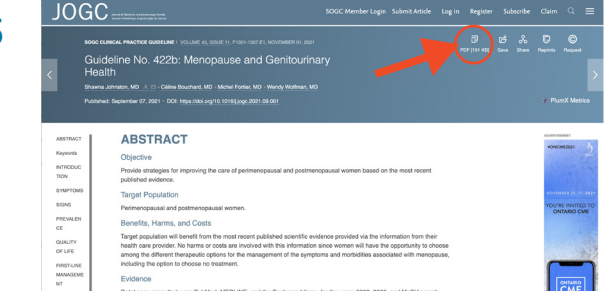

\*Please note that if you do not see the welcome message or if the PDF icon says "purchase", you are not logged in and will need to return to **SOGC.org** to log into your member portal.

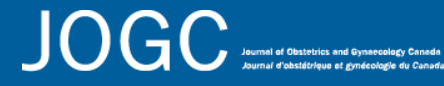

Contact **[info@sogc.com](mailto:info%40sogc.com?subject=)** with any questions